# **How to connect to a localdatastore with DBVisualizer**

# **Steps**

1. Download and install the latest 64-bit DBVisualizer from the download section of [http://www.dbvis.com/.](http://www.dbvis.com/)

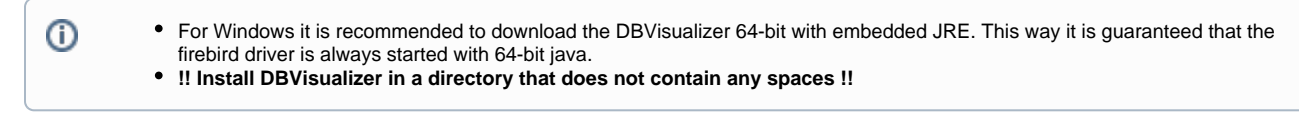

- 2. Extract [dbvis\\_addons.zip](https://publicwiki.deltares.nl/download/attachments/8683967/dbvis_addons.zip?version=2&modificationDate=1645630130747&api=v2) into the DBVisualizer installation directory (e.g. jdbc subfolder and dlls are copied into the DBVisualizer installation directory).
- 3. Start DBVisualizer (e.g. ignore / close the DriverManager).
- 4. Import [dbvis\\_settings.jar](https://publicwiki.deltares.nl/download/attachments/8683967/dbvis_settings.jar?version=1&modificationDate=1629989779909&api=v2) using File->Import settings. Restart when DBVisualizer prompts to restart.
- 5. In the list of connections, right-Click on a suitable connection example and duplicate it.
- 6. Edit the new connection and put in the correct connection details.
- 7. If the connection doesn't work because of some Java class couldn't be loaded: add the DbVisualizer installation dir to the PATH system
- environment variable (either using Windows Explorer or using setx /m command)

### Example urls for each local datastore database

#### **Derby**

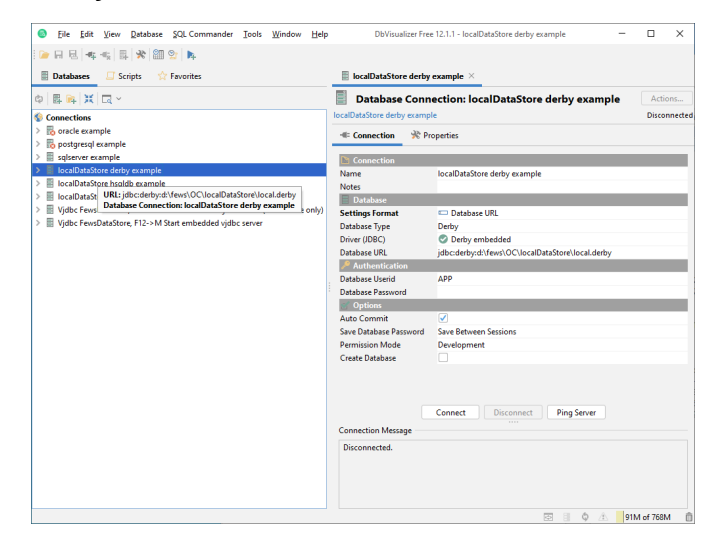

jdbc:derby:d:\fews\OC\localDataStore\local.derby

#### **Firebird**

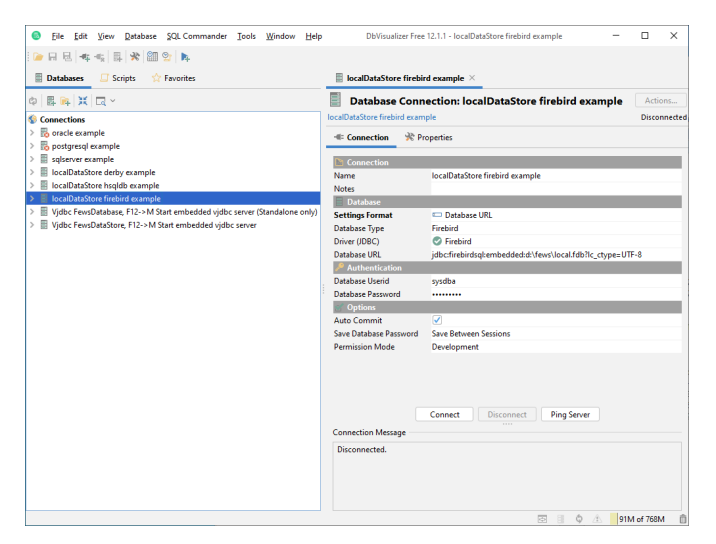

jdbc:firebirdsql:embedded:d:\fews\OC\localDataStore\local.fdb?lc\_ctype=UTF-8

## **Hsqldb**

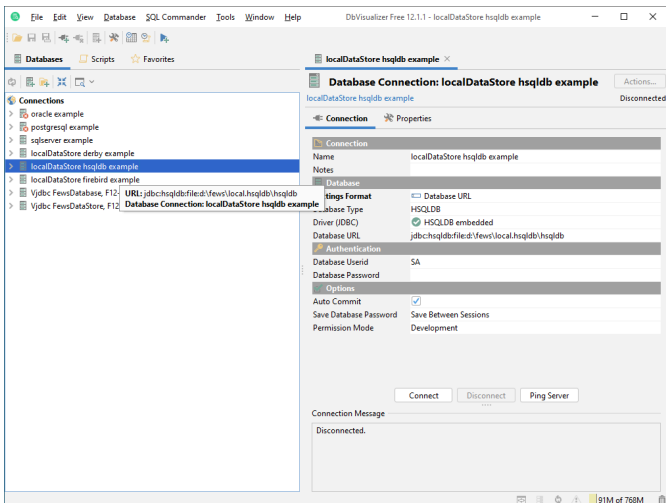

jdbc:hsqldb:file:d:\fews\OC\localDataStore\local.hsqldb\hsqldb